Moving Pictures

The location of an object on the form can be represented on an xy axis using the following code

```
Sub Go()picCar.Location = New Point(x, y)x = x + 1End Sub
```
Every time the Sub Go() is run, the image inside picCar will move will move one pixel to the right.

Call the sub Go() from a button called btnMove.

The image will move every time you click on the button.

Moving…one pixel at a time.

```
Public Class Form1
   Dim x As Integer = 0Dim y As Integer = 50
```

```
Private Sub Button1 Click (ByVal sender As System. Object,
   picCar.Location = New Point(x, y)x = x + 1
```

```
End Sub
End Class
```
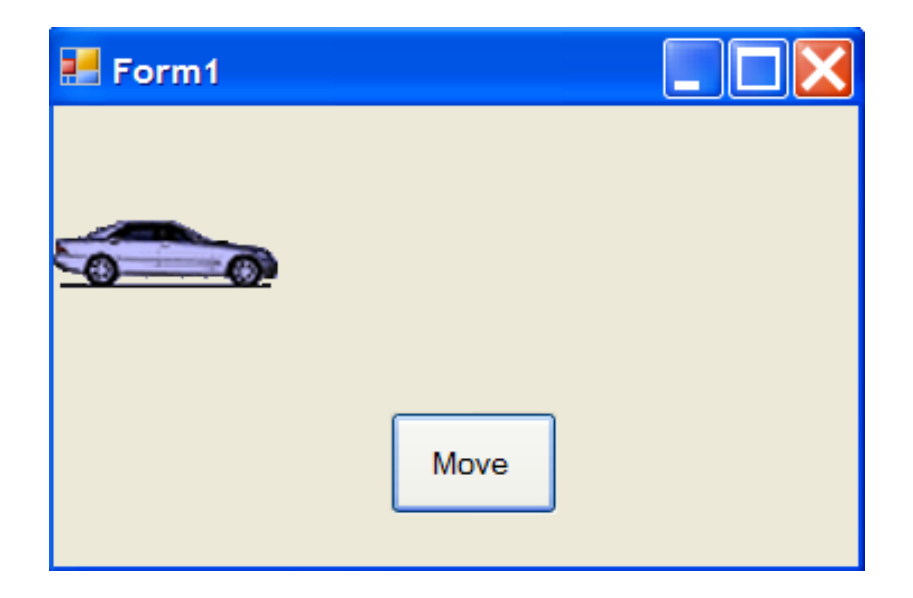

## Modifications and Improvements

By changing the values to  $x = x + 5$  the image will move 5 pixels each time the button is clicked.

```
Private Sub Button1 Click (ByVal sender As
   picCar.Location = New Point(x, y)x = x + 5End Sub
```
Modify the programs so that the car image goes down.

```
Private Sub Button1 Click (ByVal sender
   picCar.Location = New Point(x, y)y = y + 5End Sub
```
What changes would cause the image to move diagonally?

```
Private Sub Button1 Click (ByVal sender As
   picCar.Location = New Point(x, y)x = x + 5v = v + 5End Sub
```
# Using the Timer to Move Images

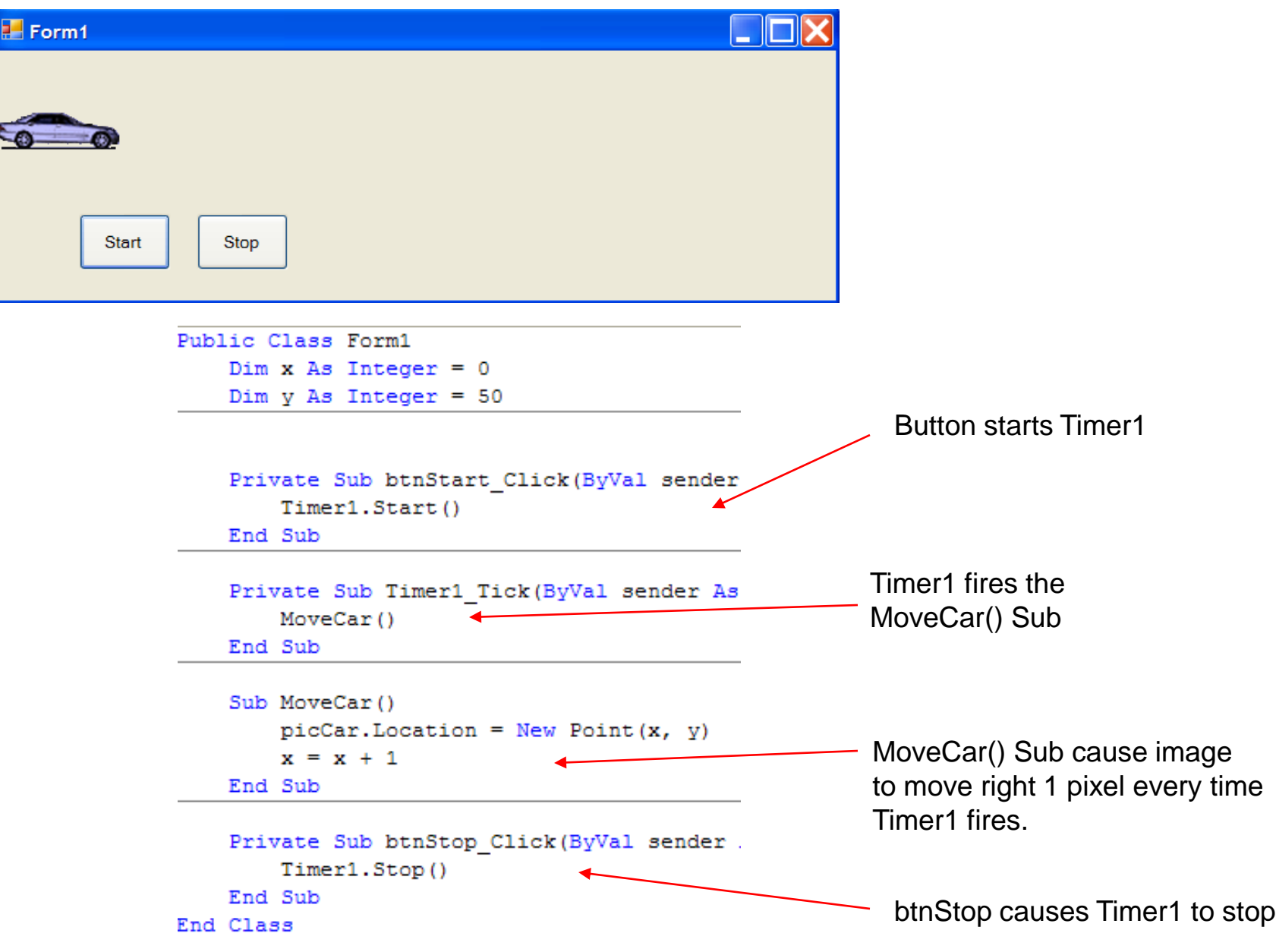

#### The Finish Line

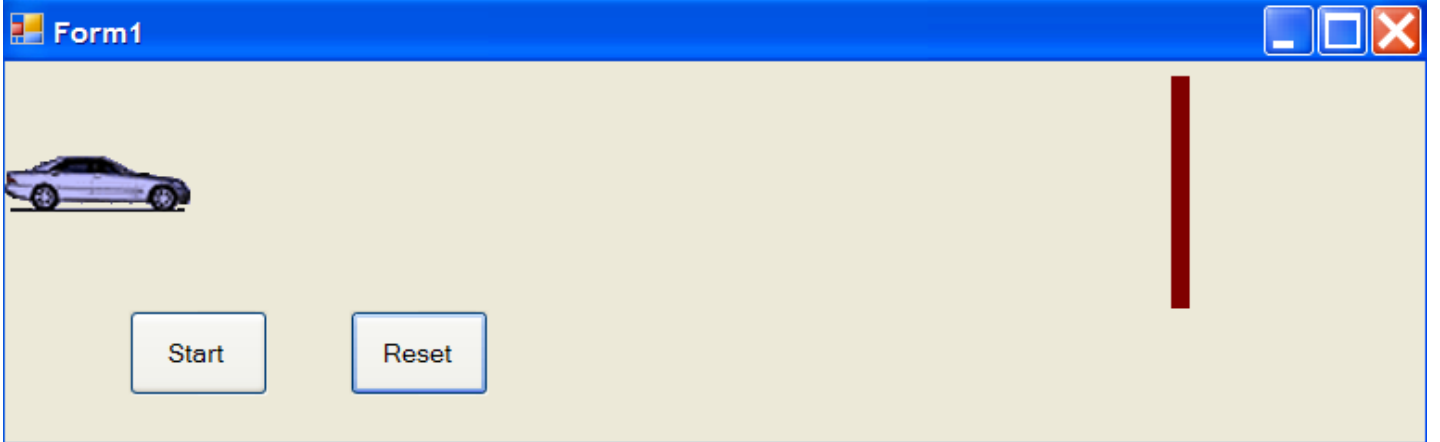

```
Sub MoveCar()
   If (x \le 629) Then
       picCar.Location = New Point(x, y)x = x + 10Else
       Timer1.Stop()
       MsgBox("Winner")
   End If
End Sub
Private Sub btnReset Click (ByVal sender
    picCar.Location = New Point(0, 50)x = 0
```

```
End Sub
```
# The Race

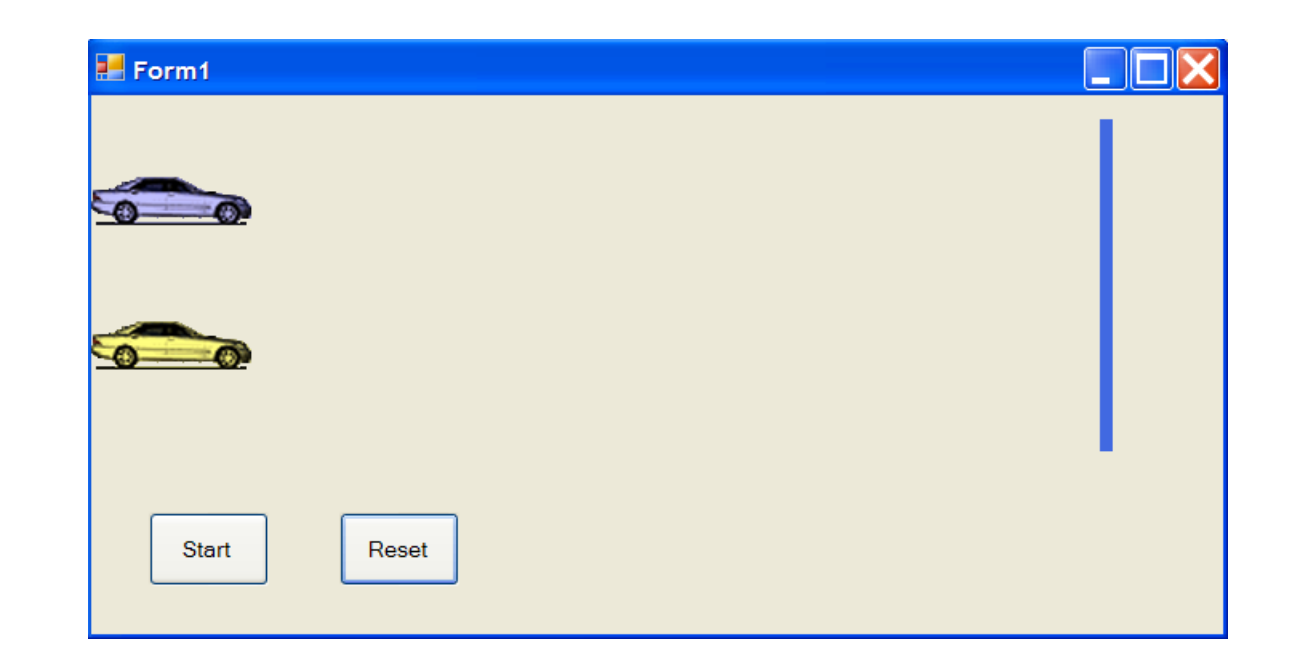

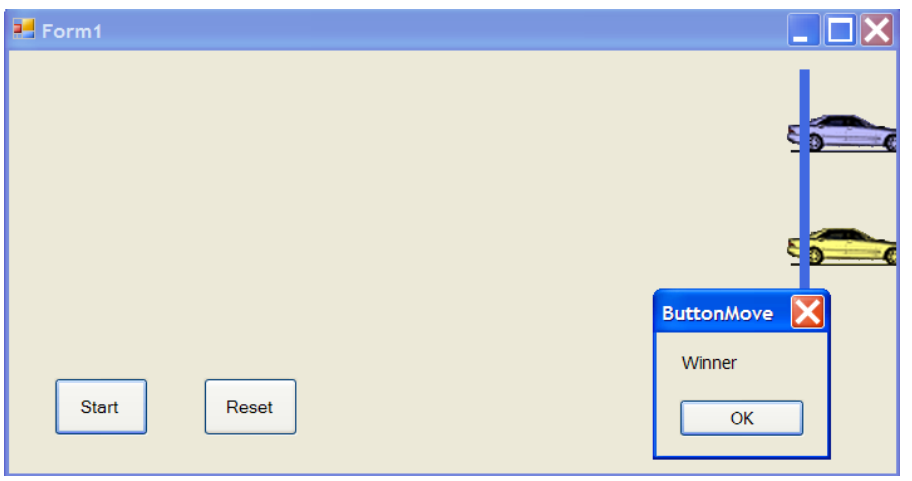

Always a tie!

## The Tie

```
Sub MoveCar()
    If (x \le 629) And (b \le 629) Then
        picCar.Location = New Point (x, y)picCar2.Location = New Point(a, b)a = a + 10x = x + 10Else
       Timer1.Stop()
        MsgBox("Winner")
    End If
```
End Sub

As written the code ensures the two pictures arrive at the finish line at the same time.

#### Adding Random

```
Public Class Form1
   Dim x As Integer = 0Dim y As Integer = 50
   Dim a As Integer = 0Dim b As Integer = 140Dim i As Integer
   Dim j As Integer
   Private Sub btnStart Click (ByVal sender As
       Timer1.Start()
   End Sub
```

```
Private Sub Timer1 Tick(ByVal sender As Sys
   MoveCar()
End Sub
```

```
Sub MoveCar()
   i = Int(5 * Rnd()) + 1j = Int(5 * Rnd()) + 1If (x \le 629) And (b \le 629) Then
       picCar.Location = New Point(x, y)picCar2.Location = New Point(a, b)a = a + ix = x + iElse
       Timer1.Stop()
       If (a > x) Then
           MsgBox("Winner is Yellow")
        Else
           MsgBox("Winner is Blue")
       End If
    End If
End Sub
```
Random value between 1 and 5

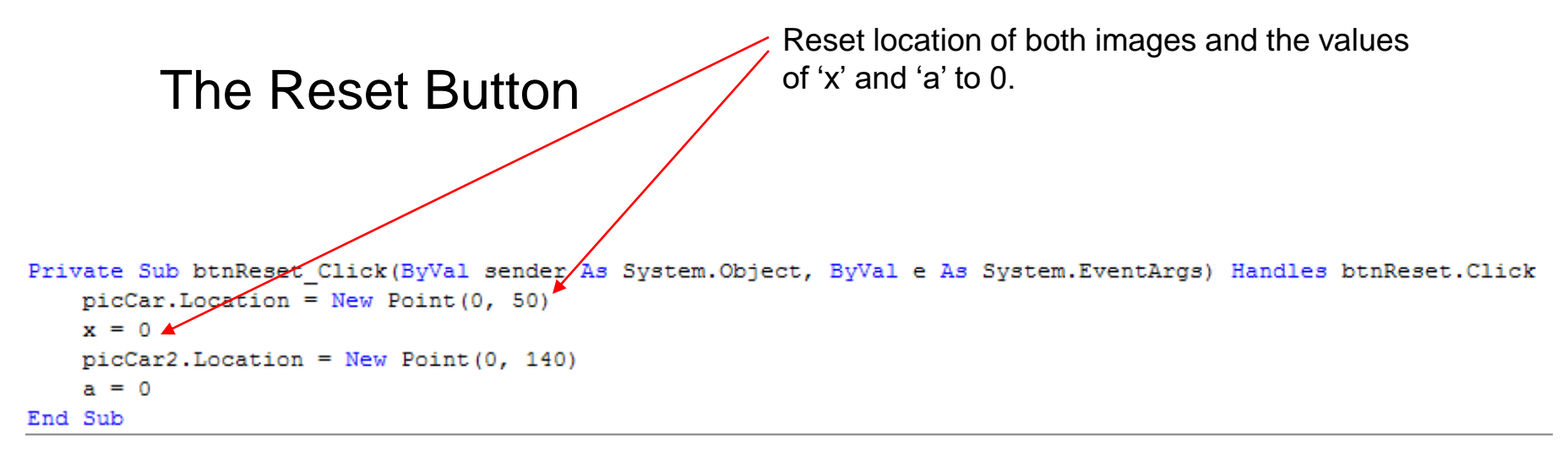

Private Sub Form1 Load (ByVal sender As System. Object, ByVal e As System. EventArgs) Handles MyBase. Load Randomize  $() \leftarrow$ End Sub

Don't forget to start program with Randomize() function.

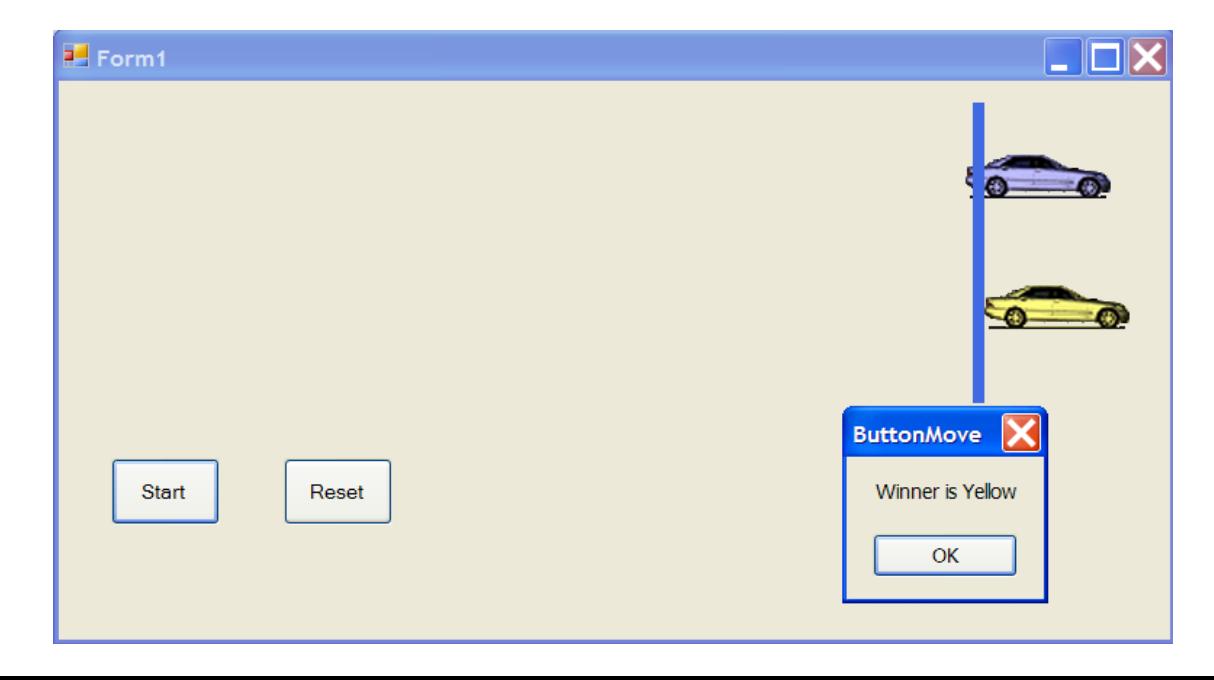

# HomeWork

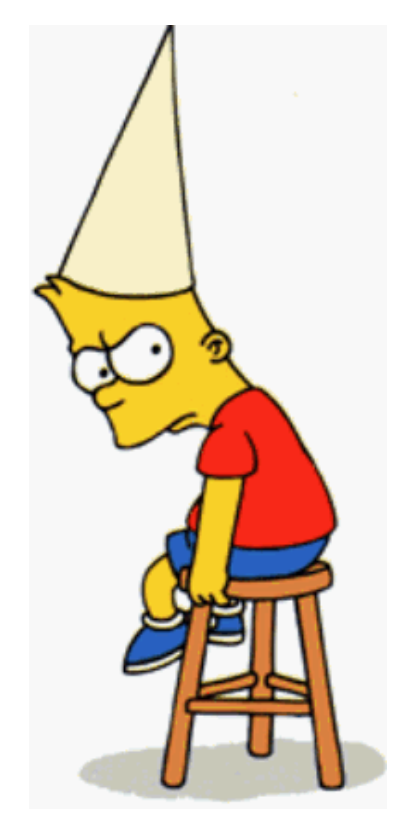

Create a stopwatch feature to record the time of the race winner.

Keep a tally of wins and output the winning percentages of both cars.

```
Public Class Form1
  Dim x As Integer = 0Dim y As Integer = 50Dim a As Integer = 0Dim b As Integer = 140
  Dim i As Integer
  Dim j As Integer
  Dim time As Decimal
  Private Sub btnStart_Click(ByVal sender As System.Object, ByVal e As System.EventArgs) Handles btnStart.Click
    Timer1.Start()
    Timer2.Start()
  End Sub
  Private Sub Timer1_Tick(ByVal sender As System.Object, ByVal e As System.EventArgs) Handles Timer1.Tick
    MoveCar()
  End Sub
  Sub MoveCar()
    i = Int(5 * Rnd()) + 1j = Int(5 * Rnd()) + 1If (x \le 629) And (b \le 629) Then
      picCar.Location = New Point(x, y)picCar2.Location = New Point(a, b)
      a = a + ix = x + iElse
       Timer1.Stop()
      Timer2.Stop()
      If (a > x) Then
         MsgBox("Winner is Yellow")
       Else
         MsgBox("Winner is Blue")
      End If
    End If
  End Sub
Private Sub btnReset_Click(ByVal sender As System.Object, ByVal e As System.EventArgs) Handles btnReset.Click
    picCar.Location = New Point(0, 50)
    x = 0picCar2.Location = New Point(0, 140)
    a = 0time = 0lblStopwatch.Text = time
  End Sub
  Private Sub Form1_Load(ByVal sender As System.Object, ByVal e As System.EventArgs) Handles MyBase.Load
    Randomize()
  End Sub
  Private Sub Timer2_Tick(ByVal sender As System.Object, ByVal e As System.EventArgs) Handles Timer2.Tick
    time = time + 1lbStopwatch.Text = time
  End Sub
End Class
```